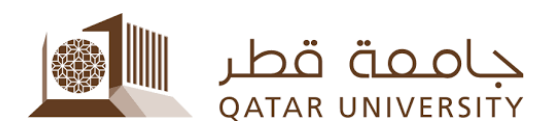

## طريقة التقديم الإلكتروني لطلب التحويل من نوع مساعدة مالية إلى أخرى:

للطلبة الراغبين في تقديم طلب مساعدة مالية لغرض تحويل نوع المساعدة من مساعدة تسديد رسوم دراسية إلى مساعدة شهرية أو العكس، يرجى اتباع الخطوات التالية:

- .1 قم بزيارة الرابط الخاص بنظام بانر: [https://mybanner.qu.edu.qa/PROD/twbkwbis.P\\_GenMenu?name=homepage](https://mybanner.qu.edu.qa/PROD/twbkwbis.P_GenMenu?name=homepage)
	- .2 قم بتسجيل الدخول باستخدام اسم المستخدم وكلمة المرور:

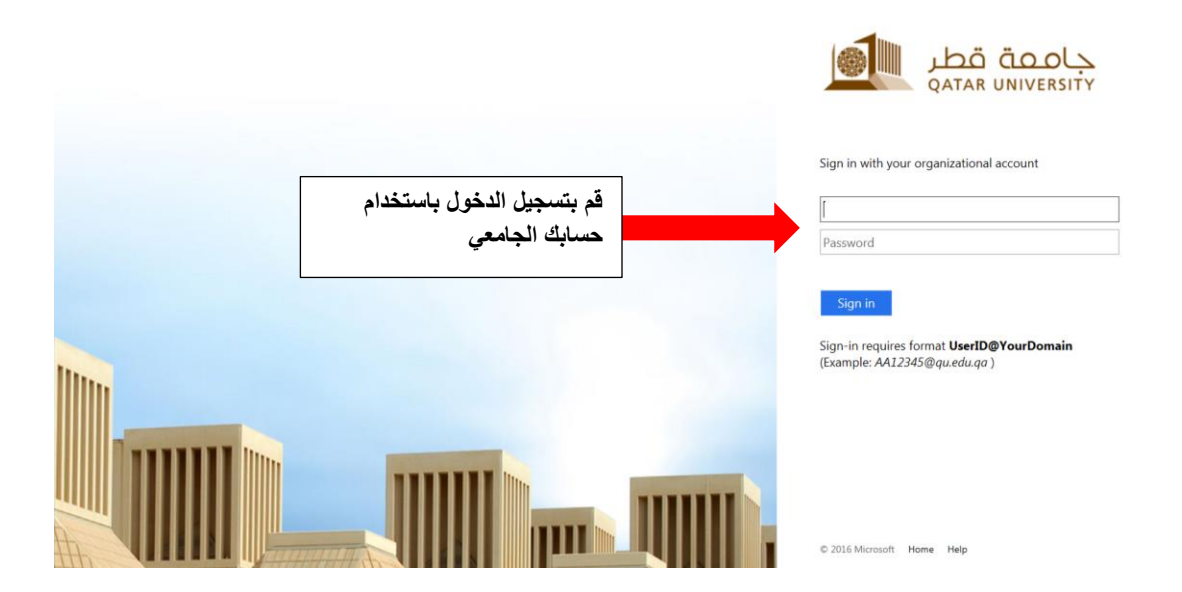

.3 قم بالضغط على Services Student:

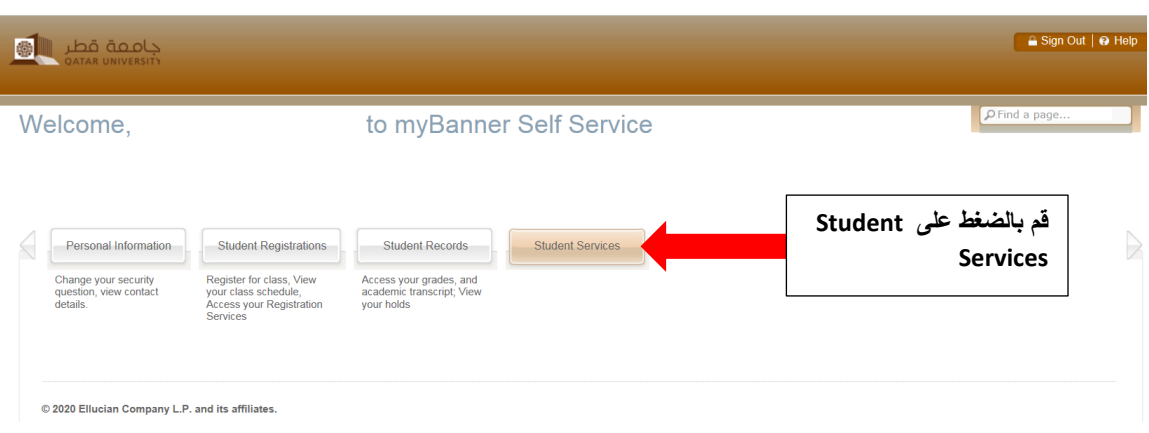

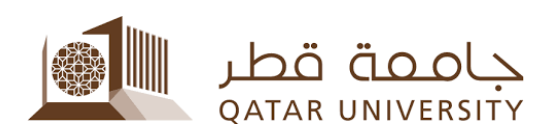

4. قم بالضغط على Financial Aid Services:

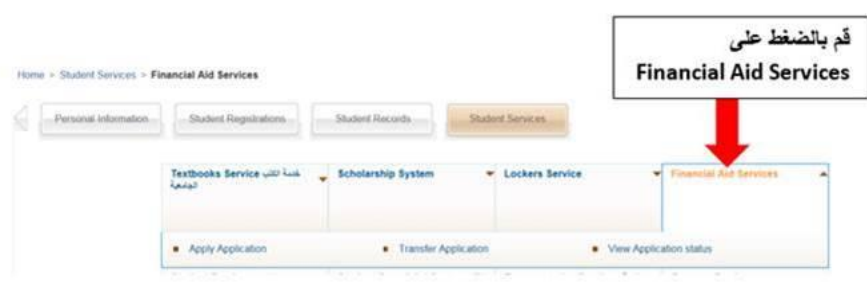

5. قم بالضغط على Transfer Application:

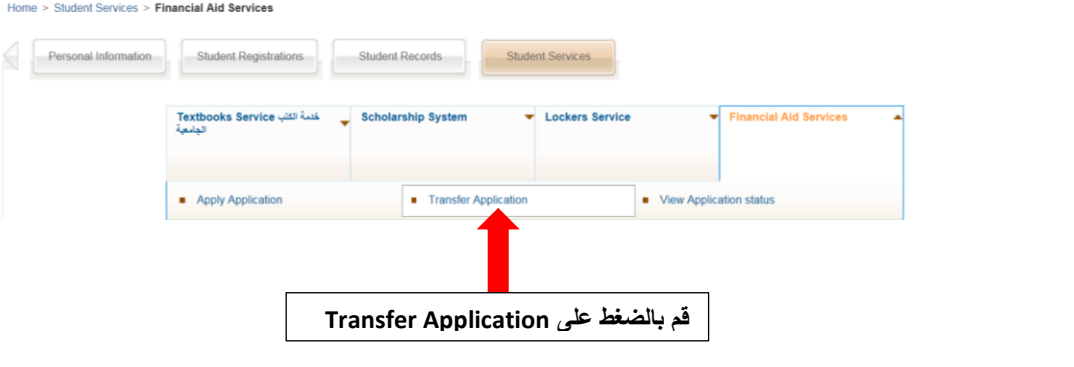

.6 قم باختيار نوع المساعدة المالية التي ترغب في تغييرها، واضغط Next:

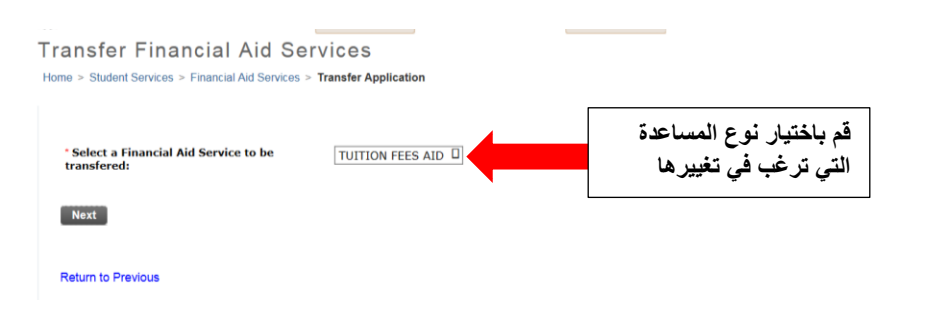

.7 قم باختيار نوع المساعدة المالية التي ترغب في االنتقال إليها واالستفادة منها، واضغط Next:

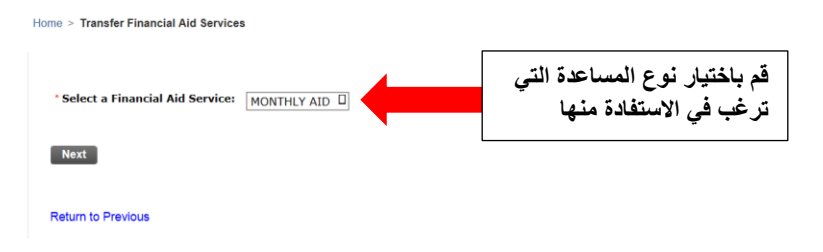

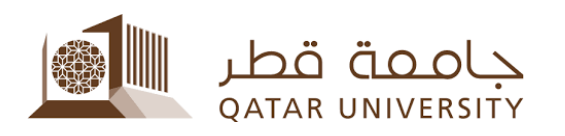

.8 قم بتعبئة البیانات المطلوبة: راتب ولي الأمر وعدد أفراد الأسرة واسم البنك الموجود فیھ حسابك البنكي ورقم الآیبان الخاص بالحساب البنكي وبقیة البیانات الأخرى المطلوبة، ثم اضغط Next:

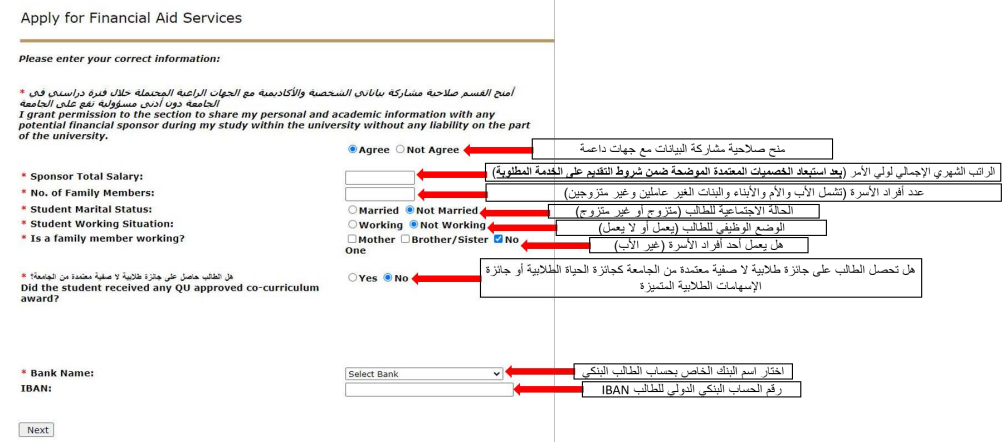

- .9 ستواجه أحد االحتمالين التاليين عند تقديم طلب تحويل نوع المساعدة المالية:
- a. عند تحويل نوع المساعدة من تسديد رسوم دراسية إلى مساعدة شهرية: ستظهر لك صفحة تحميل المستندات إلكترونيا، قم بتحميل شهادة لمن يهمه األمر برقم حسابك البنكي، ثم اضغط Next.
- b. عند تحويل نوع المساعدة من مساعدة شهرية إلى تسديد رسوم دراسية: لن تظهر لك صفحة تحميل المستندات إلكترونياً لعدم الحاجة لرفع أي مستندات، وستنتقل مباشرة للخطوة التالية لهذه الخطوة.

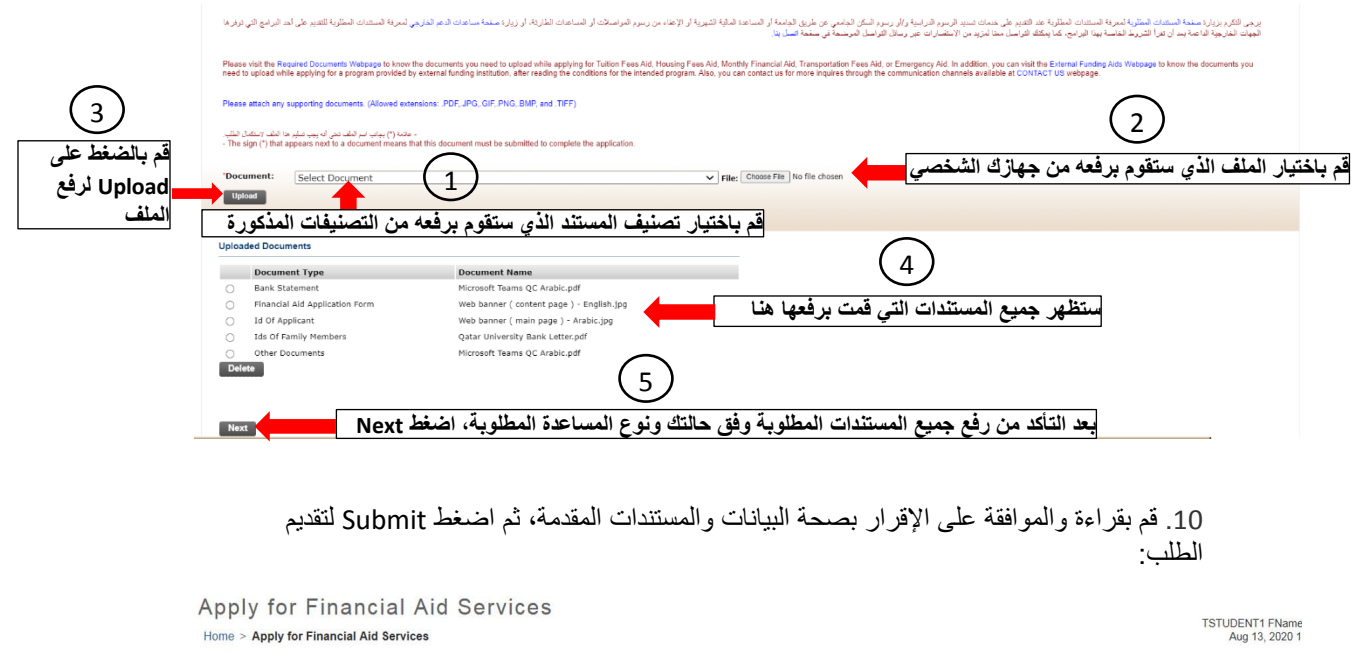

ig | hereby certify that the mentioned data is true and accurate and I bear the whole responsibility in case it proves false. I undertake to inform Student Fund and Financial Aid Section in case of any change. I understa

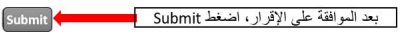

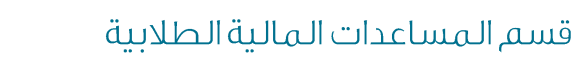

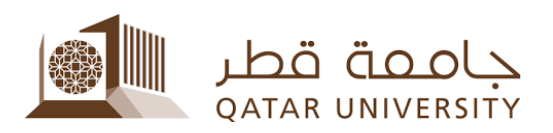

.11 ستظهر لك الصفحة التالية والتي تؤكد تقديمك لطلب المساعدات المالية بنجاح:

Apply for Financial Aid Services

Your Financial Aid Application is submitted successfully.

For any further information, please contact Student Fund section at : Tel: 44034444. Email: studentfund@qu.edu.qa